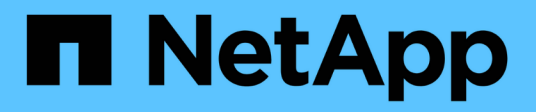

## **Gérer la réplication de SVM SnapMirror** ONTAP 9

NetApp April 24, 2024

This PDF was generated from https://docs.netapp.com/fr-fr/ontap/data-protection/snapmirror-svmreplication-concept.html on April 24, 2024. Always check docs.netapp.com for the latest.

# **Sommaire**

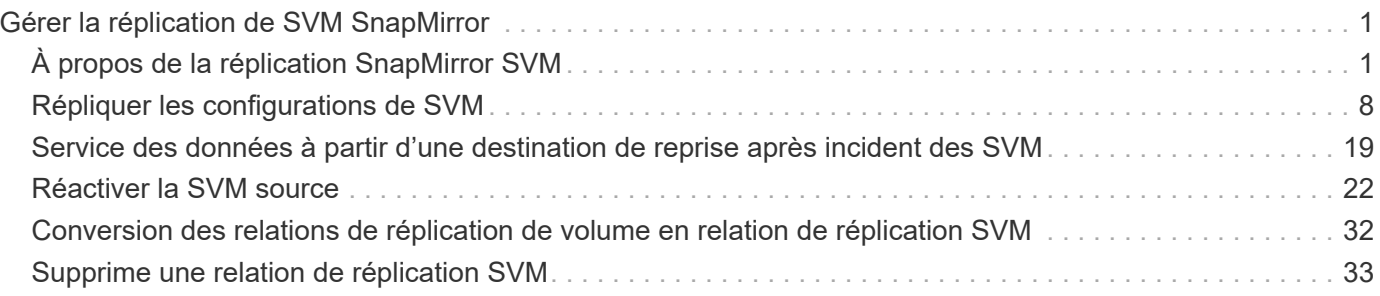

# <span id="page-2-0"></span>**Gérer la réplication de SVM SnapMirror**

## <span id="page-2-1"></span>**À propos de la réplication SnapMirror SVM**

Vous pouvez utiliser SnapMirror pour créer une relation de protection des données entre les SVM. Dans ce type de relation de protection des données, tout ou partie de la configuration du SVM, depuis les exportations NFS et les partages SMB jusqu'au RBAC, est répliquée, ainsi que les données des volumes que le SVM possède.

## **Types de relations pris en charge**

Seuls les SVM servant les données peuvent être répliqués. Les types de relations de protection des données suivants sont pris en charge :

• *Reprise sur incident SnapMirror*, dans laquelle la destination contient généralement uniquement les copies Snapshot actuellement sur la source.

À partir de ONTAP 9.9.1, ce comportement change lorsque vous utilisez la stratégie de coffre-fort miroir. Depuis la version ONTAP 9.9.1, vous pouvez créer différentes règles Snapshot sur la source et la destination, et les copies Snapshot de la destination ne sont pas écrasées par les copies Snapshot de la source :

- Elles ne sont pas remplacées de la source vers la destination pendant les opérations, les mises à jour et les synchronisations standard
- Ils ne sont pas supprimés pendant les opérations de pause.
- Elles ne sont pas supprimées lors des opérations de bascule et resynchronisation. Lorsque vous configurez une relation de SVM Disaster à l'aide de la règle mirror-vault à l'aide de ONTAP 9.9.1 et versions ultérieures, la règle se comporte comme suit :
- Les règles de copie Snapshot définies par l'utilisateur au niveau de la source ne sont pas copiées vers la destination.
- Les règles de copie Snapshot définies par le système ne sont pas copiées vers la destination.
- L'association de volumes aux règles Snapshot définies par l'utilisateur et par le système ne sont pas copiées vers la destination. SVM.
- Depuis ONTAP 9.2, la réplication unifiée *SnapMirror*, dans laquelle la destination est configurée pour la reprise après incident et la conservation à long terme.

Vous trouverez des détails sur ces types de relations ici : ["Présentation de la réplication de volume](https://docs.netapp.com/fr-fr/ontap/data-protection/snapmirror-replication-concept.html) [SnapMirror".](https://docs.netapp.com/fr-fr/ontap/data-protection/snapmirror-replication-concept.html)

Le *policy type* de la règle de réplication détermine le type de relation qu'elle prend en charge. Le tableau suivant présente les types de politiques disponibles.

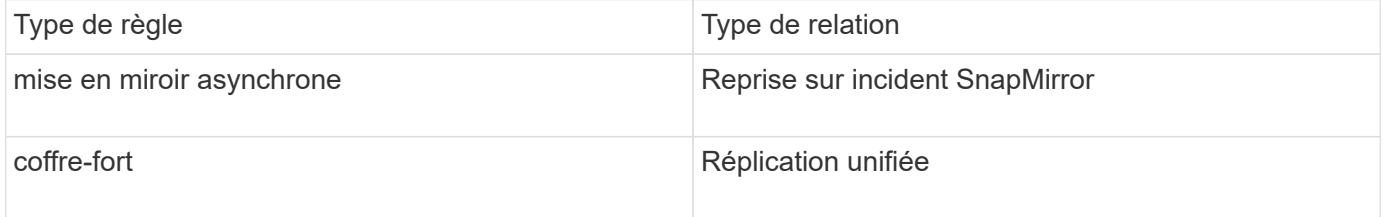

## **XDP remplace DP en tant que valeur par défaut de réplication SVM dans ONTAP 9.4**

Depuis ONTAP 9.4, les relations de protection des données du SVM sont définies par défaut en mode XDP Les relations de protection des données de SVM continuent à être par défaut en mode DP dans ONTAP 9.3 et versions antérieures.

Les relations existantes ne sont pas affectées par la nouvelle valeur par défaut. Si une relation est déjà de type DP, elle continuera d'être de type DP. Le tableau suivant montre le comportement auquel vous pouvez vous attendre.

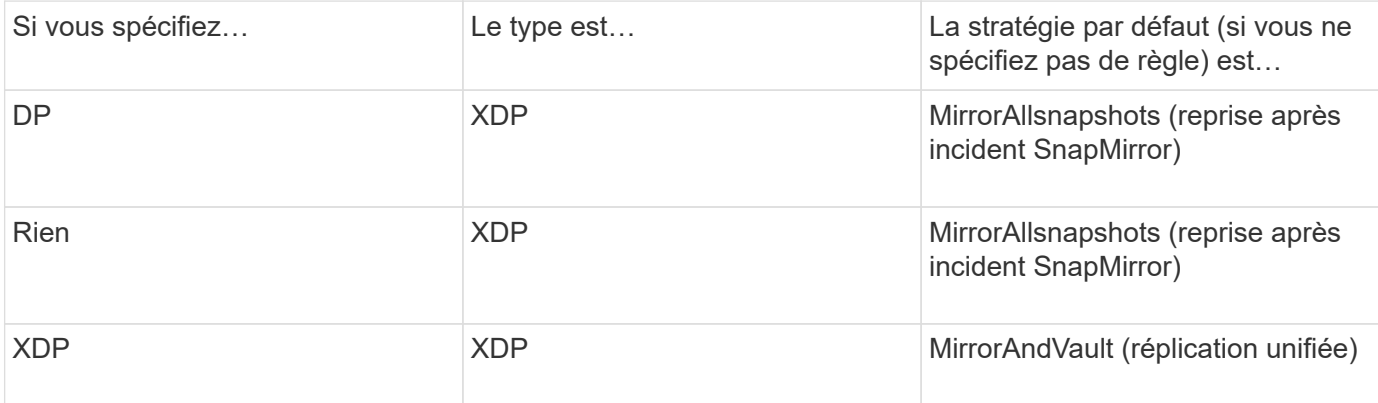

Vous trouverez ici des informations sur les modifications apportées par défaut : ["XDP remplace DP par défaut](https://docs.netapp.com/fr-fr/ontap/data-protection/version-flexible-snapmirror-default-concept.html) [SnapMirror".](https://docs.netapp.com/fr-fr/ontap/data-protection/version-flexible-snapmirror-default-concept.html)

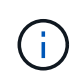

L'indépendance de version n'est pas prise en charge pour la réplication des SVM. En configuration de reprise d'activité d'un SVM, le SVM de destination doit se trouver sur un cluster exécutant la même version ONTAP que le cluster SVM source pour prendre en charge les opérations de basculement et de retour arrière.

["Compatibilité des versions ONTAP pour les relations SnapMirror"](https://docs.netapp.com/fr-fr/ontap/data-protection/compatible-ontap-versions-snapmirror-concept.html)

## **Réplication des configurations SVM**

Le contenu d'une relation de réplication SVM est déterminé par l'interaction des champs suivants :

• Le -identity-preserve true de la snapmirror create La commande réplique l'ensemble de la configuration du SVM.

Le -identity-preserve false Option réplique uniquement les volumes et les configurations d'authentification et d'autorisation du SVM, ainsi que les paramètres de protocole et de service de nom répertoriés dans ["Configurations répliquées dans des relations SVM DR"](#page-2-1).

- Le -discard-configs network de la snapmirror policy create La commande n'exclut pas les LIFs et les paramètres réseau associés de la réplication SVM, pour les cas où les SVM source et de destination se trouvent dans différents sous-réseaux.
- Le -vserver-dr-protection unprotected de la volume modify La commande exclut le volume spécifié de la réplication SVM.

Sinon, la réplication SVM est quasiment identique à la réplication de volume. Vous pouvez utiliser quasiment le même workflow pour la réplication SVM que celui utilisé pour la réplication de volume.

## **Détails du support**

Le tableau suivant présente les détails de prise en charge de la réplication de SVM SnapMirror.

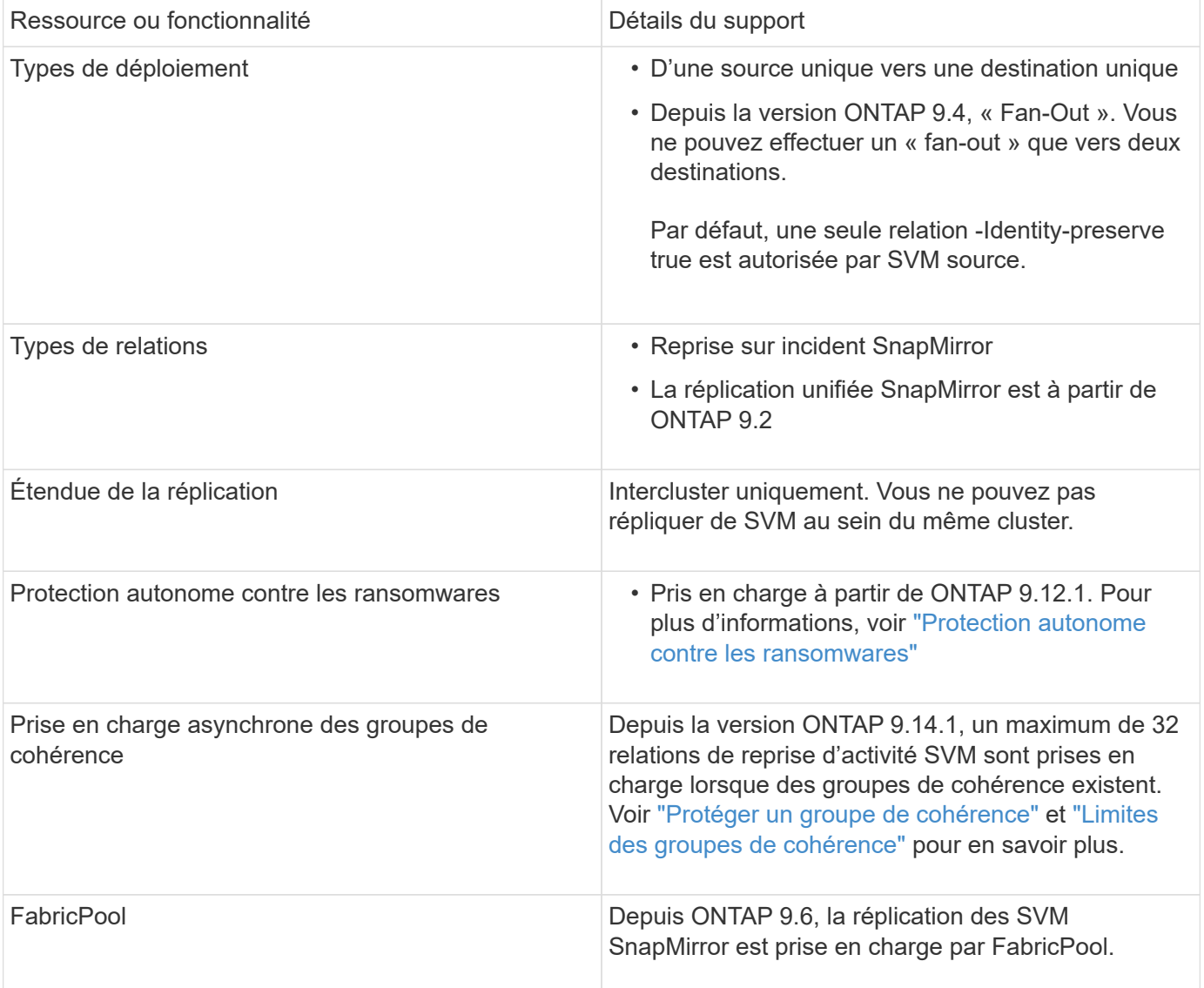

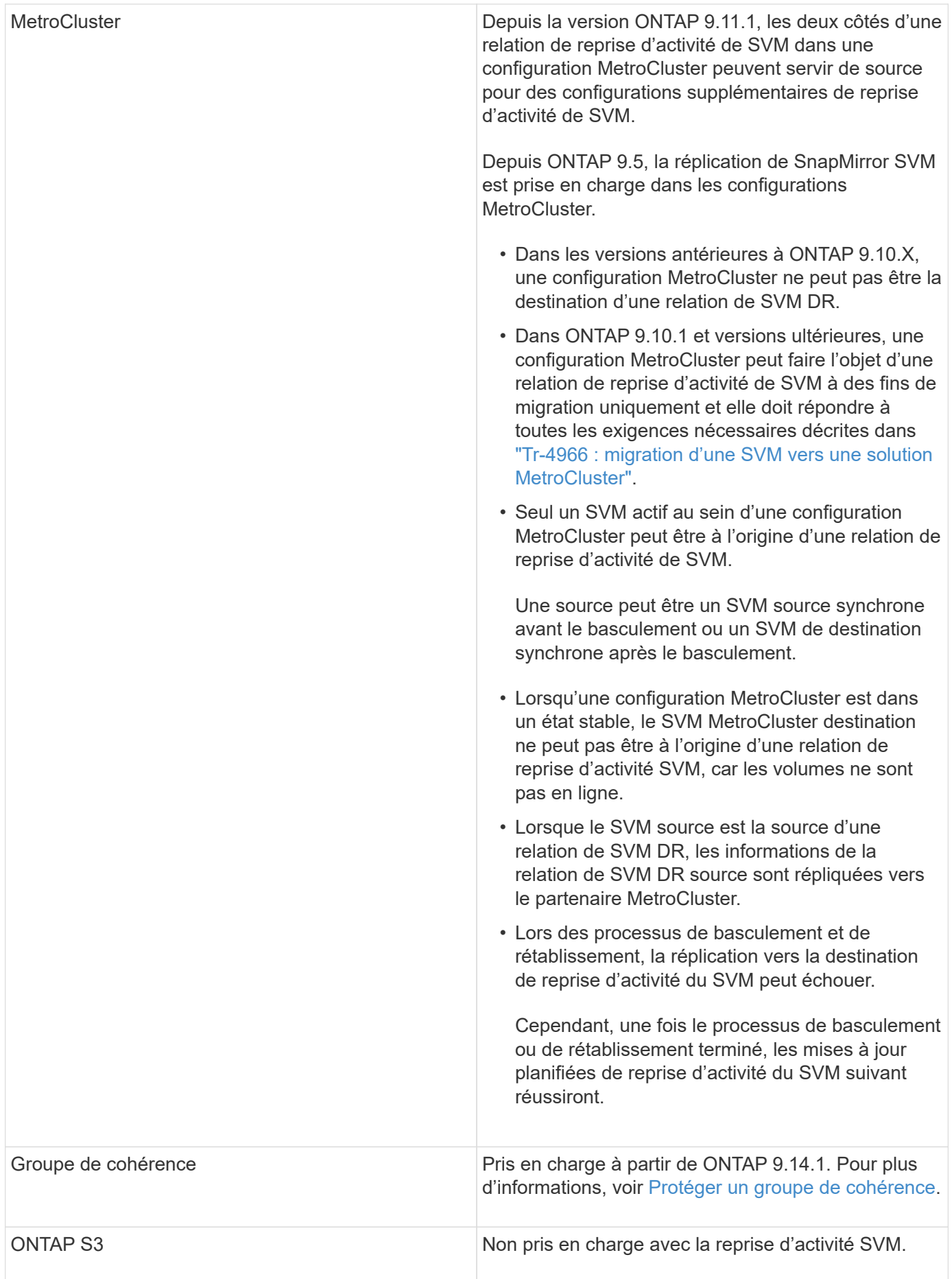

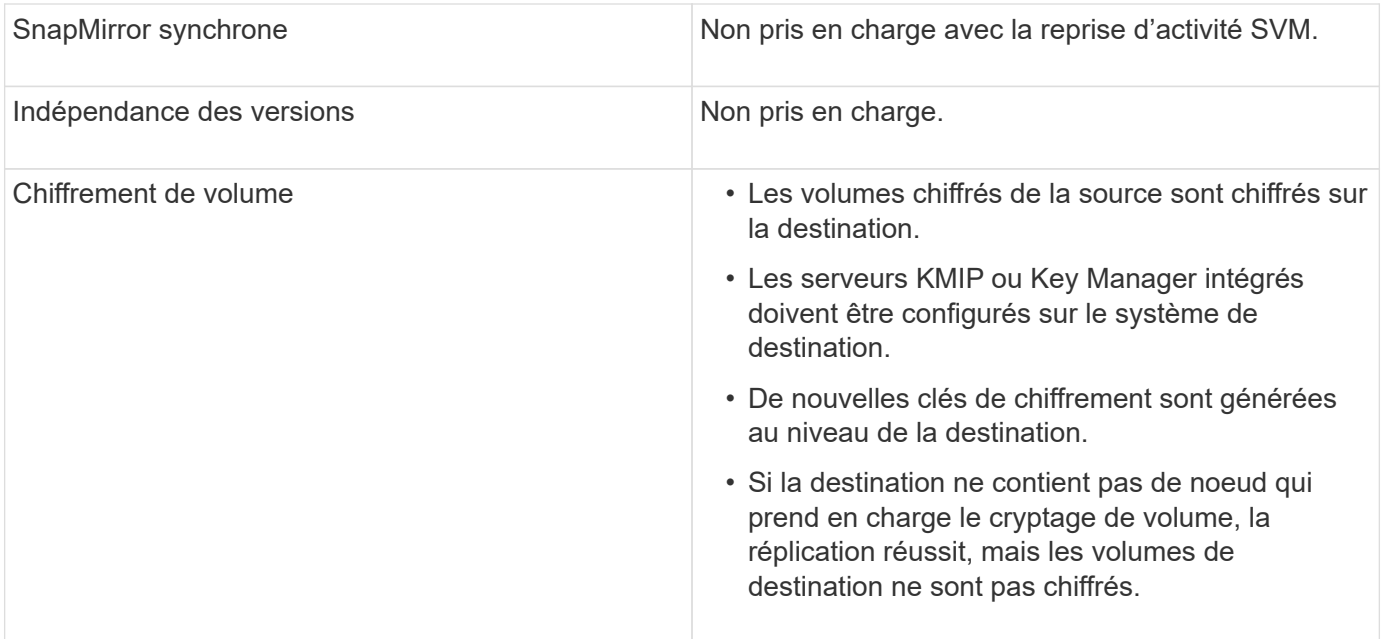

## **Configurations répliquées dans des relations SVM DR**

Le tableau suivant montre l'interaction du snapmirror create -identity-preserve et le snapmirror policy create -discard-configs network option :

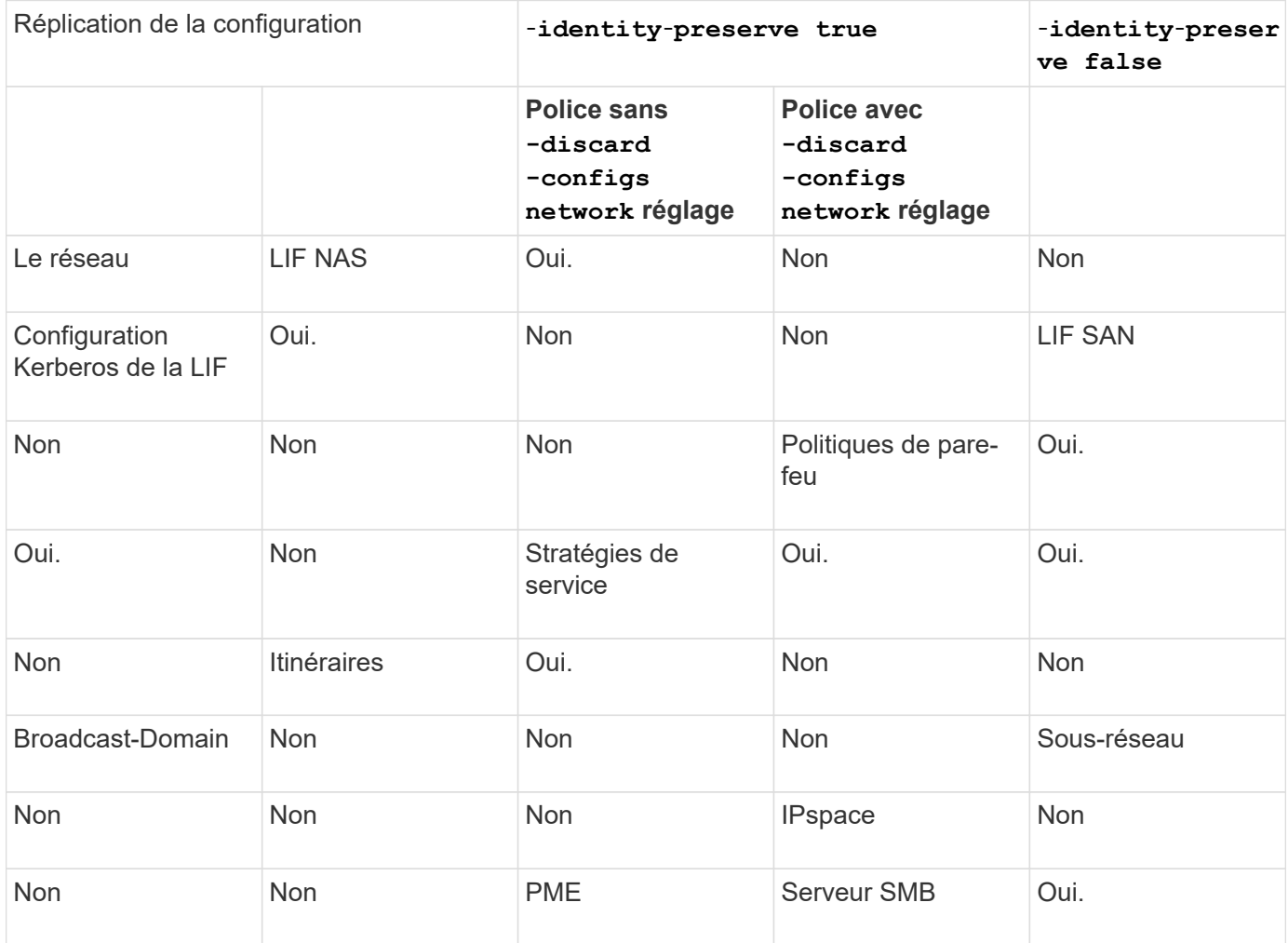

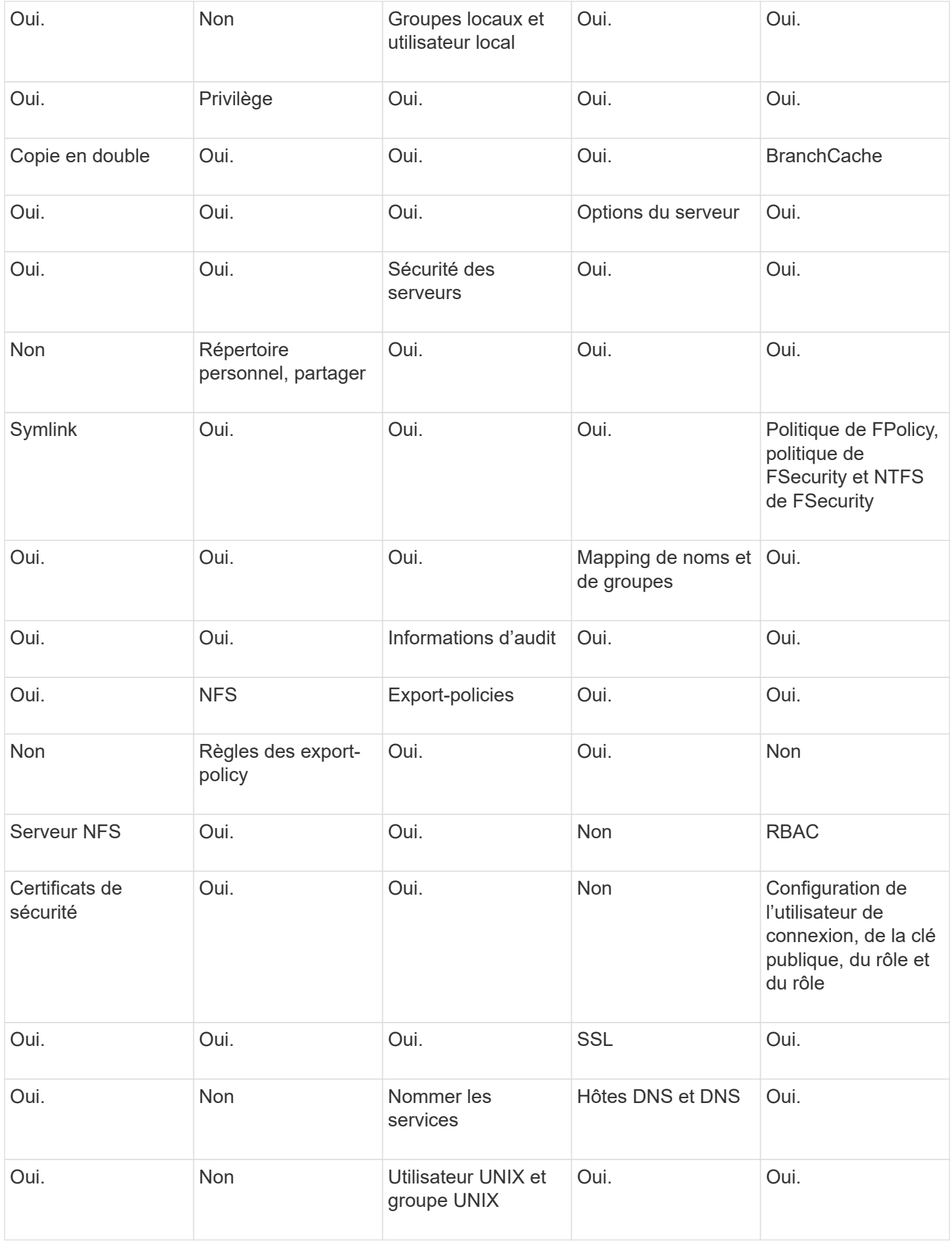

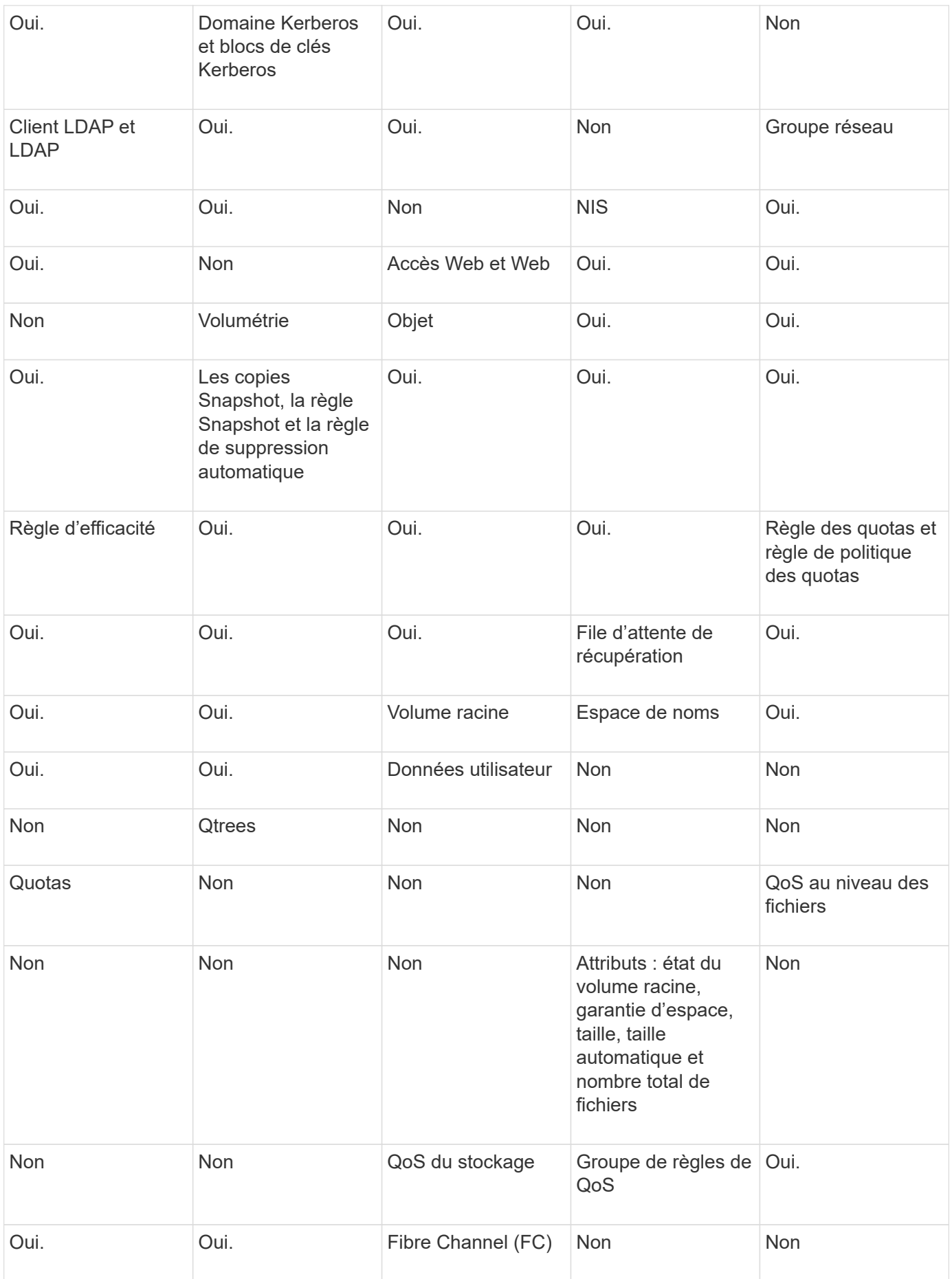

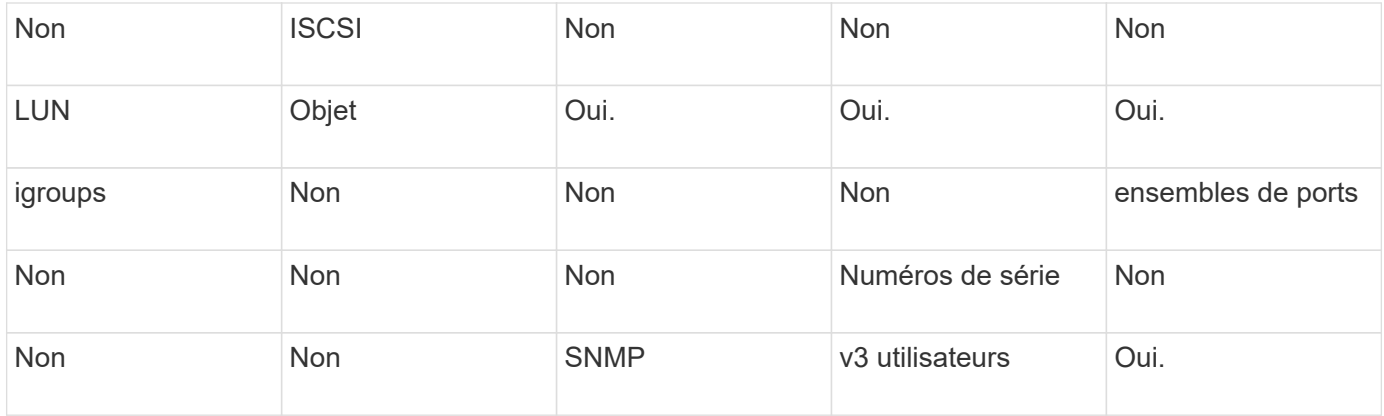

## **Limites du stockage de reprise d'activité SVM**

Le tableau ci-dessous présente le nombre maximal recommandé de volumes et de relations de reprise d'activité SVM pris en charge par objet de stockage. Notez que les limites dépendent souvent de la plateforme. Reportez-vous à la ["Hardware Universe"](https://hwu.netapp.com/) pour connaître les limites de votre configuration spécifique.

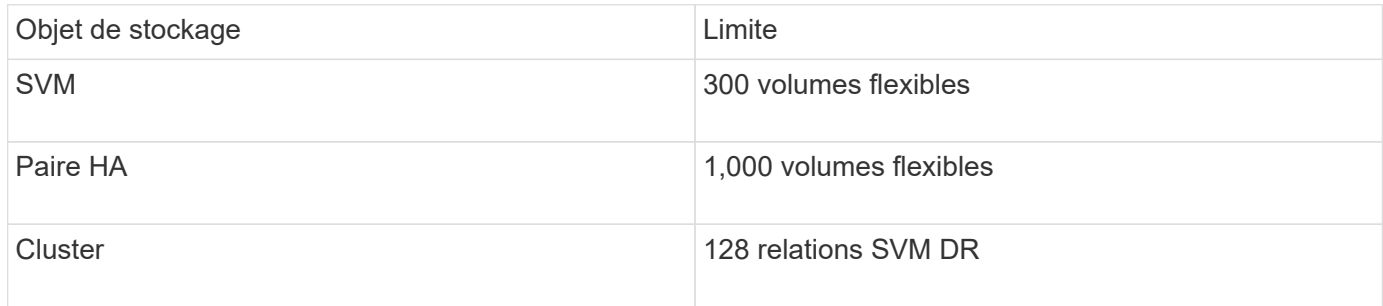

## <span id="page-9-0"></span>**Répliquer les configurations de SVM**

## **Flux de production de réplication de SVM SnapMirror**

La réplication SVM SnapMirror implique la création du SVM de destination, la création d'une planification des tâches de réplication et la création et l'initialisation d'une relation SnapMirror.

Vous devez déterminer le workflow de réplication le mieux adapté à vos besoins :

- ["Réplication de l'ensemble d'une configuration de SVM"](https://docs.netapp.com/us-en/ontap/data-protection/replicate-entire-svm-config-task.html)
- ["Exclure les LIF et les paramètres réseau associés de la réplication du SVM"](https://docs.netapp.com/us-en/ontap/data-protection/exclude-lifs-svm-replication-task.html)
- ["Exude network, name service et autres paramètres de la configuration des SVM"](https://docs.netapp.com/us-en/ontap/data-protection/exclude-network-name-service-svm-replication-task.html)

## **Critères de placement des volumes sur des SVM de destination**

Lors de la réplication de volumes du SVM source vers le SVM de destination, il est important de connaître les critères de sélection des agrégats.

Les agrégats sont sélectionnés selon les critères suivants :

• Les volumes sont toujours placés sur des agrégats non racines.

• Les agrégats non racines sont sélectionnés en fonction de l'espace disponible et du nombre de volumes déjà hébergés sur l'agrégat.

Les agrégats disposant d'un espace libre supérieur et avec moins de volumes sont prioritaires. L'agrégat avec la priorité la plus élevée est sélectionné.

- Les volumes source des agrégats FabricPool sont situés sur des agrégats FabricPool de destination avec la même règle de Tiering.
- Si un volume du SVM source se trouve sur un agrégat Flash Pool, celui-ci est placé sur un agrégat Flash Pool sur le SVM de destination, si un tel agrégat existe et dispose de suffisamment d'espace libre.
- Si le -space-guarantee l'option du volume répliqué est définie sur volume, seuls les agrégats avec un espace libre supérieur à la taille du volume sont pris en compte.
- La taille du volume augmente automatiquement sur le SVM de destination pendant la réplication, en fonction de la taille du volume source.

Si vous souhaitez pré-réserver la taille sur le SVM de destination, vous devez redimensionner le volume. La taille du volume n'est pas réduite automatiquement sur le SVM de destination, en fonction du SVM source.

Si vous souhaitez déplacer un volume d'un agrégat à un autre, vous pouvez utiliser le volume move Commande sur le SVM de destination.

## <span id="page-10-0"></span>**Réplication de l'ensemble d'une configuration de SVM**

Vous pouvez utiliser le -identity-preserve true de la snapmirror create Commande permettant de répliquer l'ensemble d'une configuration de SVM.

## **Avant de commencer**

Les clusters source et de destination et les SVM doivent être associés. Pour plus d'informations, voir ["Créer](https://docs.netapp.com/fr-fr/ontap/peering/create-cluster-relationship-93-later-task.html) [une relation entre clusters"](https://docs.netapp.com/fr-fr/ontap/peering/create-cluster-relationship-93-later-task.html) et ["Créer une relation SVM intercluster".](https://docs.netapp.com/fr-fr/ontap/peering/create-intercluster-svm-peer-relationship-93-later-task.html)

Pour connaître la syntaxe complète de la commande, reportez-vous à la page man.

### **Description de la tâche**

Ce flux de travail suppose que vous utilisez déjà une règle par défaut ou une règle de réplication personnalisée.

Depuis ONTAP 9.9.1, lorsque vous utilisez la règle de copie en miroir, vous pouvez créer différentes règles Snapshot sur le SVM source et de destination, et les copies Snapshot de la destination ne sont pas écrasées par les copies Snapshot de la source. Pour plus d'informations, voir ["Présentation de la réplication des SVM](#page-2-1) [SnapMirror".](#page-2-1)

## **Étapes**

1. Création d'un SVM de destination :

vserver create -vserver *SVM\_name* -subtype dp-destination

Le nom de SVM doit être unique sur les clusters source et destination.

L'exemple suivant crée un SVM de destination nommé svm backup:

cluster dst:> vserver create -vserver svm backup -subtype dp-destination

2. Depuis le cluster destination, créez une relation de type SVM peer-to-peer à l'aide de vserver peer create commande.

Pour plus d'informations, voir ["Créer une relation SVM intercluster".](https://docs.netapp.com/fr-fr/ontap/peering/create-intercluster-svm-peer-relationship-93-later-task.html)

3. Créer une planification de travaux de réplication :

```
job schedule cron create -name job_name -month month -dayofweek day_of_week
-day day_of_month -hour hour -minute minute
```
Pour -month, -dayofweek, et -hour, vous pouvez spécifier all pour exécuter le travail chaque mois, jour de la semaine et heure, respectivement.

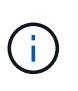

La planification (RPO) minimale prise en charge pour les volumes FlexVol dans une relation de SVM SnapMirror est de 15 minutes. La planification (RPO) minimale prise en charge pour les volumes FlexGroup dans une relation de SVM SnapMirror est de 30 minutes.

L'exemple suivant crée un programme de travail nommé  $m_y$  weekly Le samedi à 3:00 :

```
cluster dst::> job schedule cron create -name my weekly -dayofweek
saturday -hour 3 -minute 0
```
4. Depuis le SVM destination ou le cluster destination, créer une relation de réplication :

```
snapmirror create -source-path SVM_name: -destination-path SVM_name: -type
DP|XDP -schedule schedule -policy policy -identity-preserve true
```
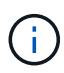

Vous devez entrer deux-points (:) après le nom de SVM dans la -source-path et -destination-path options.

L'exemple suivant illustre la création d'une relation SnapMirror DR à l'aide de la valeur par défaut MirrorAllSnapshots règle :

```
cluster dst::> snapmirror create -source-path svm1: -destination-path
svm backup: -type XDP -schedule my daily -policy MirrorAllSnapshots
-identity-preserve true
```
L'exemple suivant illustre la création d'une relation de réplication unifiée à l'aide de la valeur par défaut MirrorAndVault règle :

```
cluster dst:> snapmirror create -source-path svm1: -destination-path
svm backup: -type XDP -schedule my daily -policy MirrorAndVault
-identity-preserve true
```
En supposant que vous avez créé une police personnalisée avec le type de police async-mirror, L'exemple suivant illustre la création d'une relation SnapMirror DR :

```
cluster dst::> snapmirror create -source-path svm1: -destination-path
svm backup: -type XDP -schedule my daily -policy my mirrored -identity
-preserve true
```
En supposant que vous avez créé une police personnalisée avec le type de police mirror-vault, l'exemple suivant crée une relation de réplication unifiée :

cluster dst::> snapmirror create -source-path svm1: -destination-path svm backup: -type XDP -schedule my daily -policy my unified -identity -preserve true

5. Arrêter le SVM de destination :

vserver stop

*SVM name*

L'exemple suivant arrête un SVM de destination nommé dvs1 :

cluster dst::> vserver stop -vserver dvs1

6. Depuis le SVM destination ou le cluster destination, initialiser la relation de réplication SVM :

```
snapmirror initialize -source-path SVM_name: -destination-path SVM_name:
```
L'exemple suivant initialise la relation entre le SVM source, svm1, Et le SVM de destination, svm backup:

```
cluster dst::> snapmirror initialize -source-path svm1: -destination
-path svm backup:
```
## **Exclure les LIF et les paramètres réseau associés de la réplication du SVM**

Si les SVM source et destination se trouvent dans des sous-réseaux différents, vous pouvez utiliser le -discard-configs network de la snapmirror policy create Commande permettant d'exclure les LIFs et les paramètres réseau associés de la

réplication du SVM.

#### **Ce dont vous avez besoin**

Les clusters source et de destination et les SVM doivent être associés.

Pour plus d'informations, voir ["Créer une relation entre clusters"](https://docs.netapp.com/fr-fr/ontap/peering/create-cluster-relationship-93-later-task.html) et ["Créer une relation SVM intercluster".](https://docs.netapp.com/fr-fr/ontap/peering/create-intercluster-svm-peer-relationship-93-later-task.html)

#### **Description de la tâche**

Le -identity-preserve de la snapmirror create la commande doit être définie sur true Lorsque vous créez la relation de réplication SVM.

Pour connaître la syntaxe complète de la commande, reportez-vous à la page man.

#### **Étapes**

1. Création d'un SVM de destination :

vserver create -vserver *SVM* -subtype dp-destination

Le nom de SVM doit être unique sur les clusters source et destination.

L'exemple suivant crée un SVM de destination nommé svm backup:

cluster dst:> vserver create -vserver svm backup -subtype dp-destination

2. Depuis le cluster destination, créez une relation de type SVM peer-to-peer à l'aide de vserver peer create commande.

Pour plus d'informations, voir ["Créer une relation SVM intercluster".](https://docs.netapp.com/fr-fr/ontap/peering/create-intercluster-svm-peer-relationship-93-later-task.html)

3. Création d'un programme de travail :

```
job schedule cron create -name job_name -month month -dayofweek day_of_week
-day day_of_month -hour hour -minute minute
```
Pour -month, -dayofweek, et -hour, vous pouvez spécifier all pour exécuter le travail chaque mois, jour de la semaine et heure, respectivement.

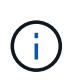

La planification (RPO) minimale prise en charge pour les volumes FlexVol dans une relation de SVM SnapMirror est de 15 minutes. La planification (RPO) minimale prise en charge pour les volumes FlexGroup dans une relation de SVM SnapMirror est de 30 minutes.

L'exemple suivant crée un programme de travail nommé my\_weekly Le samedi à 3:00 :

cluster dst::> job schedule cron create -name my weekly -dayofweek "Saturday" -hour 3 -minute 0

4. Création d'une règle de réplication personnalisée :

snapmirror policy create -vserver *SVM* -policy *policy* -type async-

```
mirror|vault|mirror-vault -comment comment -tries transfer_tries -transfer
-priority low|normal -is-network-compression-enabled true|false -discard
-configs network
```
Pour connaître la syntaxe complète de la commande, reportez-vous à la page man.

L'exemple suivant illustre la création d'une règle de réplication personnalisée pour la reprise sur incident de SnapMirror, à l'exception des LIFs :

```
cluster dst::> snapmirror policy create -vserver svm1 -policy
DR exclude LIFs -type async-mirror -discard-configs network
```
L'exemple suivant crée une règle de réplication personnalisée pour la réplication unifiée, qui exclut les LIFs :

```
cluster dst::> snapmirror policy create -vserver svm1 -policy
unified exclude LIFs -type mirror-vault -discard-configs network
```
5. Depuis le SVM destination ou le cluster destination, lancer la commande suivante pour créer une relation de réplication :

```
snapmirror create -source-path SVM: -destination-path SVM: -type DP|XDP
-schedule schedule -policy policy -identity-preserve true|false
```
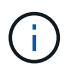

Vous devez entrer deux-points (:) après le nom de SVM dans la -source-path et -destination-path options. Voir les exemples ci-dessous.

L'exemple suivant crée une relation SnapMirror DR qui exclut les LIF :

```
cluster dst::> snapmirror create -source-path svm1: -destination-path
svm backup: -type XDP -schedule my daily -policy DR exclude LIFs
-identity-preserve true
```
L'exemple suivant crée une relation de réplication unifiée SnapMirror qui exclut les LIF :

```
cluster dst::> snapmirror create -source-path svm1: -destination-path
svm backup: -type XDP -schedule my daily -policy unified exclude LIFs
-identity-preserve true
```
6. Arrêter le SVM de destination :

vserver stop

*SVM name*

L'exemple suivant arrête un SVM de destination nommé dvs1 :

cluster dst::> vserver stop -vserver dvs1

7. Depuis le SVM destination ou le cluster destination, initialiser une relation de réplication :

snapmirror initialize -source-path *SVM*: -destination-path *SVM*:

Pour connaître la syntaxe complète de la commande, reportez-vous à la page man.

L'exemple suivant initialise la relation entre la source, svm1 et la destination, svm backup:

```
cluster dst::> snapmirror initialize -source-path svm1: -destination
-path svm backup:
```
#### **Une fois que vous avez terminé**

Vous devez configurer le réseau et les protocoles sur le SVM de destination pour l'accès aux données en cas d'incident.

## **Exclure le réseau, le nom service et d'autres paramètres de la réplication SVM**

Vous pouvez utiliser le -identity-preserve false de la snapmirror create Commande permettant de répliquer uniquement les volumes et les configurations de sécurité d'un SVM. Certains paramètres de protocole et de service de nom sont également conservés.

#### **Description de la tâche**

Pour obtenir la liste des paramètres de protocole et de service de noms conservés, reportez-vous à la section ["Configurations répliquées dans les relations de reprise après incident des SVM".](#page-2-1)

Pour connaître la syntaxe complète de la commande, reportez-vous à la page man.

#### **Avant de commencer**

Les clusters source et de destination et les SVM doivent être associés.

Pour plus d'informations, voir ["Créer une relation entre clusters"](https://docs.netapp.com/fr-fr/ontap/peering/create-cluster-relationship-93-later-task.html) et ["Créer une relation SVM intercluster".](https://docs.netapp.com/fr-fr/ontap/peering/create-intercluster-svm-peer-relationship-93-later-task.html)

#### **Étapes**

1. Création d'un SVM de destination :

vserver create -vserver *SVM* -subtype dp-destination

Le nom de SVM doit être unique sur les clusters source et destination.

L'exemple suivant crée un SVM de destination nommé svm backup:

cluster dst:> vserver create -vserver svm backup -subtype dp-destination

2. Depuis le cluster destination, créez une relation de type SVM peer-to-peer à l'aide de vserver peer create commande.

Pour plus d'informations, voir ["Créer une relation SVM intercluster".](https://docs.netapp.com/fr-fr/ontap/peering/create-intercluster-svm-peer-relationship-93-later-task.html)

3. Créer une planification de travaux de réplication :

```
job schedule cron create -name job_name -month month -dayofweek day_of_week
-day day_of_month -hour hour -minute minute
```
Pour -month, -dayofweek, et -hour, vous pouvez spécifier all pour exécuter le travail chaque mois, jour de la semaine et heure, respectivement.

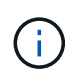

La planification (RPO) minimale prise en charge pour les volumes FlexVol dans une relation de SVM SnapMirror est de 15 minutes. La planification (RPO) minimale prise en charge pour les volumes FlexGroup dans une relation de SVM SnapMirror est de 30 minutes.

L'exemple suivant crée un programme de travail nommé my\_weekly Le samedi à 3:00 :

```
cluster dst::> job schedule cron create -name my weekly -dayofweek
"Saturday" -hour 3 -minute 0
```
4. Créez une relation de réplication qui exclut le réseau, le service de noms et d'autres paramètres de configuration :

```
snapmirror create -source-path SVM: -destination-path SVM: -type DP|XDP
-schedule schedule -policy policy -identity-preserve false
```
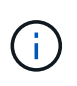

Vous devez entrer deux-points (:) après le nom de SVM dans la -source-path et -destination-path options. Voir les exemples ci-dessous. On doit exécuter cette commande depuis le SVM de destination ou le cluster destination.

L'exemple suivant illustre la création d'une relation SnapMirror DR à l'aide de la valeur par défaut MirrorAllSnapshots politique. La relation exclut le réseau, le nom service et d'autres paramètres de configuration de la réplication SVM :

```
cluster dst::> snapmirror create -source-path svm1: -destination-path
svm backup: -type XDP -schedule my daily -policy MirrorAllSnapshots
-identity-preserve false
```
L'exemple suivant illustre la création d'une relation de réplication unifiée à l'aide de la valeur par défaut MirrorAndVault politique. La relation exclut le réseau, le service de nom et d'autres paramètres de configuration :

```
cluster dst:> snapmirror create svm1: -destination-path svm backup:
-type XDP -schedule my daily -policy MirrorAndVault -identity-preserve
false
```
En supposant que vous avez créé une police personnalisée avec le type de police async-mirror, L'exemple suivant illustre la création d'une relation SnapMirror DR. La relation exclut le réseau, le nom service et d'autres paramètres de configuration de la réplication SVM :

cluster dst::> snapmirror create -source-path svm1: -destination-path svm backup: -type XDP -schedule my daily -policy my mirrored -identity -preserve false

En supposant que vous avez créé une police personnalisée avec le type de police mirror-vault, l'exemple suivant crée une relation de réplication unifiée. La relation exclut le réseau, le nom service et d'autres paramètres de configuration de la réplication SVM :

```
cluster dst::> snapmirror create -source-path svm1: -destination-path
svm backup: -type XDP -schedule my daily -policy my unified -identity
-preserve false
```
5. Arrêter le SVM de destination :

```
vserver stop
```
*SVM name*

L'exemple suivant arrête un SVM de destination nommé dvs1 :

destination\_cluster::> vserver stop -vserver dvs1

6. Si vous utilisez SMB, vous devez également configurer un serveur SMB.

Voir ["SMB uniquement : création d'un serveur SMB".](#page-18-0)

7. Depuis le SVM destination ou le cluster destination, initialiser la relation SVM de réplication :

snapmirror initialize -source-path *SVM\_name*: -destination-path *SVM\_name*:

### **Une fois que vous avez terminé**

Vous devez configurer le réseau et les protocoles sur le SVM de destination pour l'accès aux données en cas d'incident.

## **Spécifiez les agrégats à utiliser pour les relations SVM DR**

Une fois un SVM de reprise d'activité créé, vous pouvez utiliser le aggr-list option avec vserver modify Commande pour limiter les agrégats utilisés pour héberger les volumes de destination du SVM DR

## **Étape**

1. Création d'un SVM de destination :

vserver create -vserver *SVM* -subtype dp-destination

2. Modifiez la liste d'agrégats du SVM de reprise d'activité pour limiter les agrégats utilisés pour héberger le volume du SVM de reprise d'activité :

cluster dest::> vserver modify -vserver *SVM* -aggr-list <comma-separated-list>

## <span id="page-18-0"></span>**SMB uniquement : créez un serveur SMB**

Si le SVM source dispose d'une configuration SMB et que vous avez décidé de le définir identity-preserve à false, Vous devez créer un serveur SMB pour le SVM de destination. Le serveur SMB est requis pour certaines configurations SMB, par exemple les partages lors de l'initialisation de la relation SnapMirror.

### **Étapes**

1. Démarrer le SVM de destination à l'aide de l' vserver start commande.

```
destination_cluster::> vserver start -vserver dvs1
[Job 30] Job succeeded: DONE
```
2. Vérifier que le SVM de destination est bien dans le running état et sous-type dp-destination à l'aide du vserver show commande.

```
destination cluster:: > vserver show
                              Admin Operational Root
Vserver Type Subtype State State Volume
Aggregate
-------- ------- ---------- ---------- ----------- ----------
----------
dvs1 data dp-destination running running - -
```
3. Créer une LIF en utilisant le network interface create commande.

```
destination cluster::>network interface create -vserver dvs1 -lif NAS1
-role data -data-protocol cifs -home-node destination cluster-01 -home
-port a0a-101 -address 192.0.2.128 -netmask 255.255.255.128
```
4. Créez une route à l'aide de network route create commande.

```
destination cluster::>network route create -vserver dvs1 -destination
0.0.0.0/0
-gateway 192.0.2.1
```
["Gestion du réseau"](https://docs.netapp.com/fr-fr/ontap/networking/networking_reference.html)

5. Configurez DNS à l'aide de vserver services dns create commande.

```
destination cluster::>vserver services dns create -domains
mydomain.example.com -vserver
dvs1 -name-servers 192.0.2.128 -state enabled
```
6. Ajoutez le contrôleur de domaine préféré à l'aide du vserver cifs domain preferred-dc add commande.

```
destination cluster::>vserver cifs domain preferred-dc add -vserver dvs1
-preferred-dc
192.0.2.128 -domain mydomain.example.com
```
7. Créez le serveur SMB à l'aide de vserver cifs create commande.

```
destination cluster::>vserver cifs create -vserver dvs1 -domain
mydomain.example.com
-cifs-server CIFS1
```
8. Arrêter le SVM de destination à l'aide de vserver stop commande.

```
destination cluster::> vserver stop -vserver dvs1
[Job 46] Job succeeded: DONE
```
## **Exclure des volumes de la réplication SVM**

Par défaut tous les volumes de données RW du SVM source sont répliqués. Si vous ne souhaitez pas protéger tous les volumes du SVM source, vous pouvez utiliser le -vserver-dr-protection unprotected de la volume modify Commande pour exclure des volumes de la réplication SVM.

### **Étapes**

1. Exclure un volume de la réplication SVM :

volume modify -vserver *SVM* -volume *volume* -vserver-dr-protection unprotected

Pour connaître la syntaxe complète de la commande, reportez-vous à la page man.

L'exemple suivant exclut le volume volA src De la réplication SVM :

```
cluster src::> volume modify -vserver SVM1 -volume volA src -vserver-dr
-protection unprotected
```
Si vous souhaitez inclure par la suite un volume dans la réplication SVM que vous avez initialement exclue, exécutez la commande suivante :

```
volume modify -vserver SVM -volume volume -vserver-dr-protection protected
```
L'exemple suivant inclut le volume volA src Dans la SVM de réplication :

```
cluster src::> volume modify -vserver SVM1 -volume volA src -vserver-dr
-protection protected
```
2. Créer et initialiser la relation de réplication SVM comme décrit à la ["Réplication de l'ensemble d'une](#page-10-0) [configuration de SVM"](#page-10-0).

## <span id="page-20-0"></span>**Service des données à partir d'une destination de reprise après incident des SVM**

## **Flux de travail de reprise d'activité des SVM**

Pour restaurer des données après un incident et transmettre leur données depuis le SVM de destination, vous devez activer le SVM de destination. L'activation de la SVM de destination implique l'arrêt de transferts SnapMirror planifiés, l'abandon de transferts SnapMirror en cours, le démantèlement de la relation de réplication, l'arrêt de la SVM source et le démarrage de la SVM de destination.

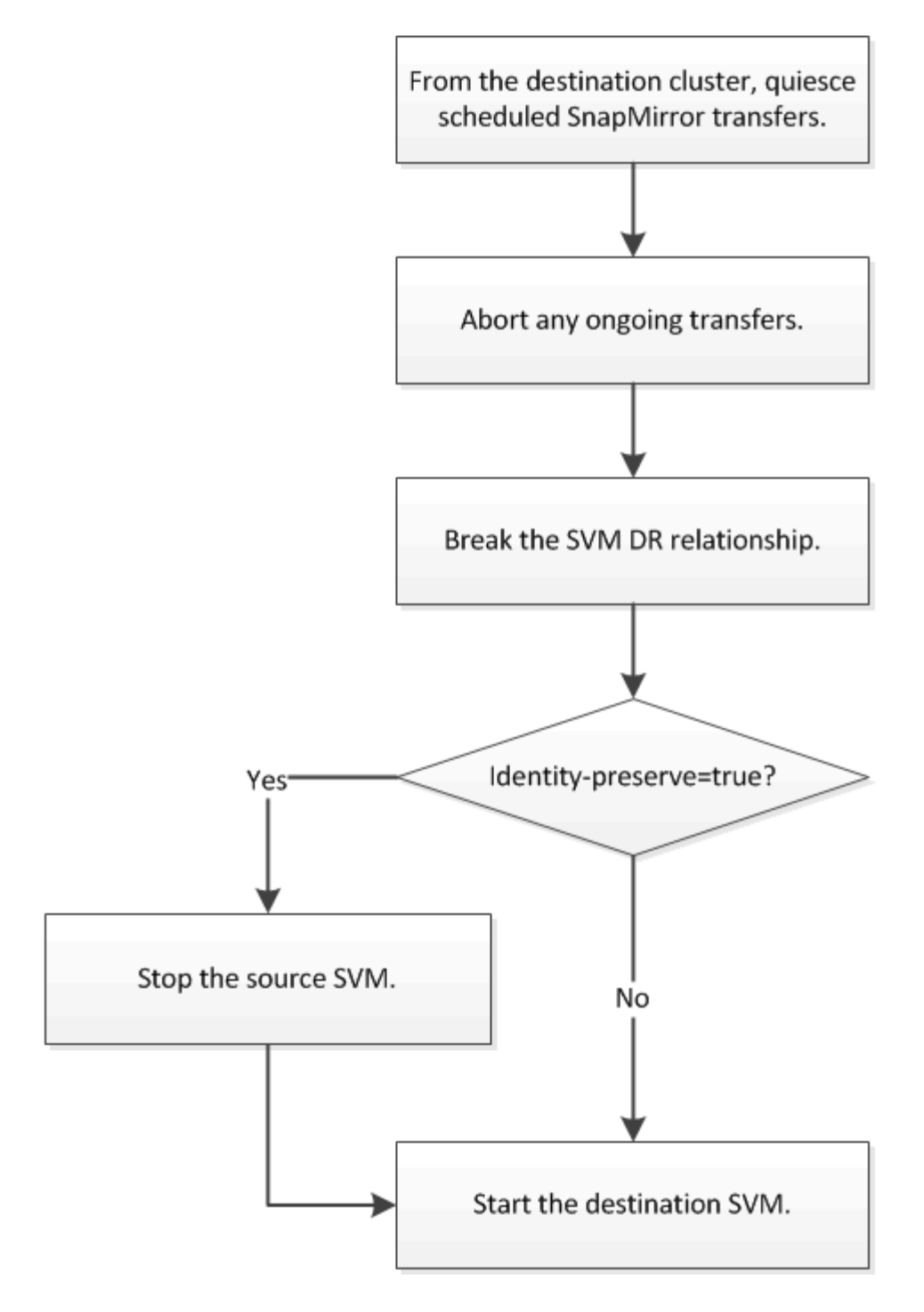

## **Rendre les volumes de destination du SVM inscriptibles**

Vous devez rendre les volumes SVM de destination inscriptibles avant de pouvoir transmettre des données aux clients. La procédure est en grande partie identique à la procédure de réplication de volume, à exception près. Si vous avez défini-identity -preserve true Lorsque vous avez créé la relation de réplication SVM, vous devez arrêter le SVM source avant d'activer le SVM destination.

## **Description de la tâche**

Pour connaître la syntaxe complète de la commande, reportez-vous à la page man.

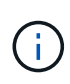

En cas de reprise d'activité, vous ne pouvez pas effectuer de mise à jour SnapMirror depuis le SVM source vers le SVM de destination de reprise après incident car votre SVM source et ses données sont inaccessibles. Les mises à jour depuis la dernière resynchronisation peuvent être en mauvais état ou corrompues.

### **Étapes**

1. Depuis le SVM de destination ou le cluster de destination, arrêter les transferts programmés vers la destination :

snapmirror quiesce -source-path *SVM*: -destination-path *SVM*:

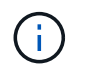

Vous devez entrer deux-points (:) après le nom de SVM dans la -source-path et -destination-path options. Voir l'exemple ci-dessous.

L'exemple suivant arrête les transferts planifiés entre la SVM source sym1 Et le SVM de destination svm\_backup:

cluster dst::> snapmirror quiesce -source-path svm1: -destination-path svm\_backup:

2. Depuis le SVM destination ou le cluster destination, arrêter les transferts en cours vers la destination :

snapmirror abort -source-path *SVM*: -destination-path *SVM*:

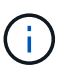

Vous devez entrer deux-points (:) après le nom de SVM dans la -source-path et -destination-path options. Voir l'exemple ci-dessous.

L'exemple suivant arrête les transferts en cours entre la SVM source svm1 Et le SVM de destination svm\_backup:

```
cluster_dst::> snapmirror abort -source-path svm1: -destination-path
svm_backup:
```
3. Depuis le SVM destination ou le cluster destination, faire un break de la relation de réplication :

snapmirror break -source-path *SVM*: -destination-path *SVM*:

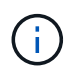

Vous devez entrer deux-points (:) après le nom de SVM dans la -source-path et -destination-path options. Voir l'exemple ci-dessous.

L'exemple suivant rompt la relation entre la SVM source svm1 Et le SVM de destination svm backup:

cluster dst::> snapmirror break -source-path svm1: -destination-path svm\_backup:

4. Si vous avez défini -identity-preserve true Lorsque vous avez créé la relation de réplication de SVM, arrêter le SVM source :

```
vserver stop -vserver SVM
```
L'exemple suivant arrête le SVM source svm1:

cluster src::> vserver stop svm1

5. Démarrer le SVM de destination :

vserver start -vserver *SVM*

L'exemple suivant démarre le SVM de destination svm\_backup:

cluster dst::> vserver start svm backup

#### **Une fois que vous avez terminé**

Configuration des volumes de destination des SVM pour l'accès aux données, comme décrit à la section ["Configuration du volume de destination pour l'accès aux données".](https://docs.netapp.com/fr-fr/ontap/data-protection/configure-destination-volume-data-access-concept.html)

## <span id="page-23-0"></span>**Réactiver la SVM source**

## **Flux de travail de réactivation des SVM source**

Si la SVM source existe après un incident, vous pouvez la réactiver et la protéger en recréant la relation de reprise d'activité de la SVM.

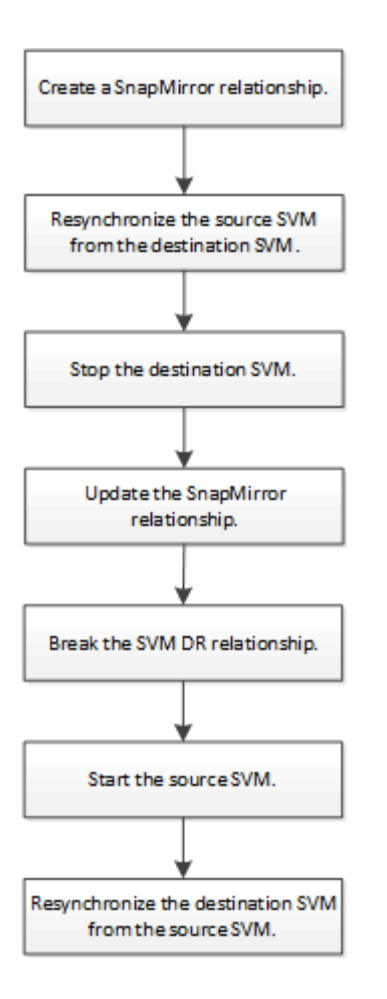

## **Réactiver la SVM source d'origine**

Cette relation permet de rétablir la relation initiale de protection des données entre les SVM source et destination lorsque vous n'avez plus besoin de transmettre des données depuis la destination. La procédure est en grande partie identique à la procédure de réplication de volume, à exception près. On doit arrêter le SVM de destination avant de réactiver la SVM source.

## **Avant de commencer**

Si vous avez augmenté la taille du volume de destination tout en y servant des données, avant de réactiver le volume source, vous devez augmenter manuellement la taille automatique maximale sur le volume source d'origine afin de garantir une croissance suffisante.

## ["Lorsqu'un volume de destination augmente automatiquement"](https://docs.netapp.com/fr-fr/ontap/data-protection/destination-volume-grows-automatically-concept.html)

## **Description de la tâche**

Depuis ONTAP 9.11.1, vous pouvez réduire le temps de resynchronisation lors d'une reprise d'activité à l'aide de la -quick-resync true de la snapmirror resync Commande tout en effectuant une resynchronisation inverse d'une relation SVM DR. Une resynchronisation rapide permet de réduire le temps nécessaire au retour à la production en contournant les opérations de reconstruction et de restauration des entrepôts de données.

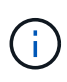

La resynchronisation rapide ne permet pas de préserver l'efficacité du stockage des volumes de destination. L'activation des synchronisations rapides peut augmenter l'espace volume utilisé par les volumes de destination.

Cette procédure suppose que la ligne de base du volume source d'origine est intacte. Si la base n'est pas intacte, vous devez créer et initialiser la relation entre le volume dont vous accédez aux données et le volume source d'origine avant d'effectuer la procédure.

Pour connaître la syntaxe complète des commandes, reportez-vous à la page man.

#### **Étapes**

1. Depuis le SVM source d'origine ou le cluster source d'origine, créez une relation SVM DR inverse en utilisant les mêmes paramètres de configuration, de politique et de préservation de l'identité que la relation SVM DR d'origine :

snapmirror create -source-path SVM: -destination-path SVM:

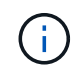

Vous devez entrer deux-points (:) après le nom de SVM dans la -source-path et -destination-path options. Voir l'exemple ci-dessous.

L'exemple suivant crée une relation entre le SVM à partir duquel vous transmet des données, svm\_backup, Et le SVM source d'origine, svm1:

```
cluster_src::> snapmirror create -source-path svm_backup: -destination
-path svm1:
```
2. Depuis le SVM source d'origine ou le cluster source d'origine, exécutez la commande suivante pour inverser la relation de protection des données :

snapmirror resync -source-path *SVM*: -destination-path *SVM*:

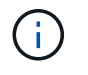

Vous devez entrer deux-points (:) après le nom de SVM dans la -source-path et -destination-path options. Voir l'exemple ci-dessous.

Bien que la resynchronisation ne nécessite pas de transfert de base, elle peut prendre du temps. Vous pouvez exécuter la resynchronisation en dehors des heures de pointe.

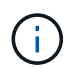

Échec de la commande si une copie Snapshot commune n'existe pas sur la source et la destination. Utiliser snapmirror initialize pour réinitialiser la relation.

L'exemple suivant inverse la relation entre la SVM source d'origine, svm1, Et le SVM depuis lequel vous servant des données, svm backup:

```
cluster src::> snapmirror resync -source-path svm backup: -destination
-path svm1:
```
Exemple avec l'option -rapide-resynchronisation :

```
cluster src::> snapmirror resync -source-path svm backup: -destination
-path svm1: -quick-resync true
```
3. Lorsque vous êtes prêt à rétablir l'accès aux données au SVM source d'origine, arrêter le SVM de destination d'origine pour déconnecter les clients actuellement connectés au SVM de destination d'origine.

vserver stop -vserver *SVM*

L'exemple suivant arrête le SVM destination d'origine qui transmet actuellement des données :

```
cluster dst::> vserver stop svm backup
```
4. Vérifier que le SVM destination d'origine est bien à l'état stopped en utilisant le vserver show commande.

```
cluster dst::> vserver show
                              Admin Operational Root
Vserver Type Subtype State State Volume
Aggregate
-------- ------- ---------- ---------- ----------- ----------
----------
svm backup data default stopped stopped rv
aggr1
```
5. Depuis le SVM source d'origine ou le cluster source d'origine, lancer la commande suivante pour effectuer la mise à jour finale de la relation inversée afin de transférer toutes les modifications du SVM de destination d'origine vers le SVM source d'origine :

snapmirror update -source-path *SVM*: -destination-path *SVM*:

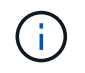

Vous devez entrer deux-points (:) après le nom de SVM dans la -source-path et -destination-path options. Voir l'exemple ci-dessous.

L'exemple suivant met à jour la relation entre le SVM de destination d'origine à partir duquel vous accédez aux données,svm\_backup, Et le SVM source d'origine, svm1:

```
cluster src::> snapmirror update -source-path svm backup: -destination
-path svm1:
```
6. Depuis le SVM source d'origine ou le cluster source d'origine, lancer la commande suivante pour arrêter les transferts programmés pour la relation inverse :

snapmirror quiesce -source-path *SVM*: -destination-path *SVM*:

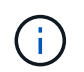

Vous devez entrer deux-points (:) après le nom de SVM dans la -source-path et -destination-path options. Voir l'exemple ci-dessous.

L'exemple suivant arrête les transferts programmés entre le SVM où vous transmet des données, svm\_backup, Et le SVM d'origine, svm1:

```
cluster src::> snapmirror quiesce -source-path svm backup: -destination
-path svm1:
```
7. Lorsque la mise à jour finale est terminée et que la relation indique « suspendu » pour l'état de la relation, exécutez la commande suivante à partir du SVM source d'origine ou du cluster source d'origine pour interrompre la relation inversée :

snapmirror break -source-path *SVM*: -destination-path *SVM*:

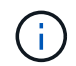

Vous devez entrer deux-points (:) après le nom de SVM dans la -source-path et -destination-path options. Voir l'exemple ci-dessous.

L'exemple suivant rupture de la relation entre le SVM de destination d'origine duquel vous servant des données, svm\_backup, Et le SVM source d'origine, svm1:

```
cluster src::> snapmirror break -source-path svm backup: -destination
-path svm1:
```
8. Si le SVM source d'origine était auparavant arrêté, depuis le cluster source d'origine, démarrer le SVM source d'origine :

vserver start -vserver *SVM*

L'exemple suivant démarre le SVM source d'origine :

cluster src::> vserver start svm1

9. Depuis le SVM destination d'origine ou le cluster destination d'origine, rétablir la relation de protection des données d'origine :

snapmirror resync -source-path *SVM*: -destination-path *SVM*:

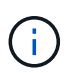

Vous devez entrer deux-points (:) après le nom de SVM dans la -source-path et -destination-path options. Voir l'exemple ci-dessous.

L'exemple suivant reétablit la relation entre le SVM source d'origine, svm1, Et le SVM de destination d'origine, svm\_backup:

```
cluster dst::> snapmirror resync -source-path svm1: -destination-path
svm_backup:
```
10. Depuis le SVM source d'origine ou le cluster source d'origine, lancer la commande suivante pour supprimer la relation de protection des données inversée :

snapmirror delete -source-path *SVM*: -destination-path *SVM*:

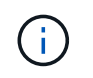

Vous devez entrer deux-points (:) après le nom de SVM dans la -source-path et -destination-path options. Voir l'exemple ci-dessous.

L'exemple suivant supprime la relation inversée entre le SVM de destination d'origine, svm\_backup, Et le SVM source d'origine, svm1:

cluster src::> snapmirror delete -source-path svm backup: -destination -path svm1:

11. Depuis le SVM de destination d'origine ou le cluster de destination d'origine, relâcher la relation de protection des données inversée :

snapmirror release -source-path SVM: -destination-path SVM:

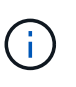

Vous devez entrer deux-points (:) après le nom de SVM dans la -source-path et -destination-path options. Voir l'exemple ci-dessous.

L'exemple suivant libère la relation inversée entre le SVM de destination d'origine, svm\_backup et le SVM source d'origine, svm1

```
cluster dst::> snapmirror release -source-path svm backup: -destination
-path svm1:
```
### **Une fois que vous avez terminé**

Utilisez le snapmirror show Commande permettant de vérifier que la relation SnapMirror a été créée. Pour connaître la syntaxe complète de la commande, reportez-vous à la page man.

## **Réactiver le SVM source d'origine (volumes FlexGroup uniquement)**

Cette relation permet de rétablir la relation initiale de protection des données entre les SVM source et destination lorsque vous n'avez plus besoin de transmettre des données depuis la destination. Pour réactiver la SVM source d'origine lorsque vous utilisez des volumes FlexGroup, vous devez effectuer quelques étapes supplémentaires, notamment la suppression de la relation SVM DR d'origine et la libération de la relation d'origine avant d'inverser la relation. Vous devez également libérer la relation inversée et recréer la relation d'origine avant d'arrêter les transferts programmés.

## **Étapes**

1. Depuis le SVM destination d'origine ou le cluster destination d'origine, supprimer la relation SVM DR d'origine :

snapmirror delete -source-path SVM: -destination-path SVM:

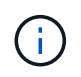

Vous devez entrer deux-points (:) après le nom de SVM dans la -source-path et -destination-path options. Voir l'exemple ci-dessous.

L'exemple suivant supprime la relation d'origine entre le SVM source d'origine, svm1 et le SVM de destination d'origine, svm\_backup:

cluster dst::> snapmirror delete -source-path svm1: -destination-path svm\_backup:

2. Depuis le SVM source d'origine ou le cluster source d'origine, libérer la relation d'origine tout en conservant les copies Snapshot intactes :

```
snapmirror release -source-path SVM: -destination-path SVM: -relationship-info
-only true
```
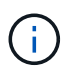

Vous devez entrer deux-points (:) après le nom de SVM dans la -source-path et -destination-path options. Voir l'exemple ci-dessous.

L'exemple suivant libère la relation initiale entre la SVM source d'origine, svm1 et la SVM de destination d'origine, svm\_backup.

```
cluster src::> snapmirror release -source-path svm1: -destination-path
svm backup: -relationship-info-only true
```
3. Depuis le SVM source d'origine ou le cluster source d'origine, créez une relation SVM DR inverse en utilisant les mêmes paramètres de configuration, de politique et de préservation de l'identité que la relation SVM DR d'origine :

snapmirror create -source-path SVM: -destination-path SVM:

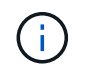

Vous devez entrer deux-points (:) après le nom de SVM dans la -source-path et -destination-path options. Voir l'exemple ci-dessous.

L'exemple suivant crée une relation entre le SVM à partir duquel vous transmet des données, svm\_backup, Et le SVM source d'origine, svm1:

```
cluster src::> snapmirror create -source-path svm backup: -destination
-path svm1:
```
4. Depuis le SVM source d'origine ou le cluster source d'origine, exécutez la commande suivante pour inverser la relation de protection des données :

snapmirror resync -source-path *SVM*: -destination-path *SVM*:

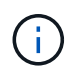

Vous devez entrer deux-points (:) après le nom de SVM dans la -source-path et -destination-path options. Voir l'exemple ci-dessous.

Bien que la resynchronisation ne nécessite pas de transfert de base, elle peut prendre du temps. Vous pouvez exécuter la resynchronisation en dehors des heures de pointe.

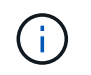

Échec de la commande si une copie Snapshot commune n'existe pas sur la source et la destination. Utiliser snapmirror initialize pour réinitialiser la relation.

L'exemple suivant inverse la relation entre la SVM source d'origine, svm1, Et le SVM depuis lequel vous servant des données, svm backup:

cluster src::> snapmirror resync -source-path svm backup: -destination -path svm1:

5. Lorsque vous êtes prêt à rétablir l'accès aux données au SVM source d'origine, arrêter le SVM de destination d'origine pour déconnecter les clients actuellement connectés au SVM de destination d'origine.

```
vserver stop -vserver SVM
```
L'exemple suivant arrête le SVM destination d'origine qui transmet actuellement des données :

cluster dst::> vserver stop svm backup

6. Vérifier que le SVM destination d'origine est bien à l'état stopped en utilisant le vserver show commande.

```
cluster dst::> vserver show
                              Admin Operational Root
Vserver Type Subtype State State Volume
Aggregate
-------- ------- ---------- ---------- ----------- ----------
----------
svm backup data default stopped stopped rv
aggr1
```
7. Depuis le SVM source d'origine ou le cluster source d'origine, lancer la commande suivante pour effectuer la mise à jour finale de la relation inversée afin de transférer toutes les modifications du SVM de destination d'origine vers le SVM source d'origine :

snapmirror update -source-path *SVM*: -destination-path *SVM*:

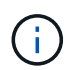

Vous devez entrer deux-points (:) après le nom de SVM dans la -source-path et -destination-path options. Voir l'exemple ci-dessous.

L'exemple suivant met à jour la relation entre le SVM de destination d'origine à partir duquel vous accédez aux données,svm\_backup, Et le SVM source d'origine, svm1:

cluster src::> snapmirror update -source-path svm backup: -destination -path svm1:

8. Depuis le SVM source d'origine ou le cluster source d'origine, lancer la commande suivante pour arrêter les transferts programmés pour la relation inverse :

snapmirror quiesce -source-path *SVM*: -destination-path *SVM*:

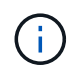

Vous devez entrer deux-points (:) après le nom de SVM dans la -source-path et -destination-path options. Voir l'exemple ci-dessous.

L'exemple suivant arrête les transferts programmés entre le SVM où vous transmet des données, svm\_backup, Et le SVM d'origine, svm1:

```
cluster src::> snapmirror quiesce -source-path svm backup: -destination
-path svm1:
```
9. Lorsque la mise à jour finale est terminée et que la relation indique « suspendu » pour l'état de la relation, exécutez la commande suivante à partir du SVM source d'origine ou du cluster source d'origine pour interrompre la relation inversée :

snapmirror break -source-path *SVM*: -destination-path *SVM*:

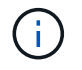

Vous devez entrer deux-points (:) après le nom de SVM dans la -source-path et -destination-path options. Voir l'exemple ci-dessous.

L'exemple suivant rupture de la relation entre le SVM de destination d'origine duquel vous servant des données, svm\_backup, Et le SVM source d'origine, svm1:

```
cluster src::> snapmirror break -source-path svm backup: -destination
-path svm1:
```
10. Si le SVM source d'origine était auparavant arrêté, depuis le cluster source d'origine, démarrer le SVM source d'origine :

vserver start -vserver *SVM*

L'exemple suivant démarre le SVM source d'origine :

cluster src::> vserver start svm1

11. Depuis le SVM source d'origine ou le cluster source d'origine, supprimer la relation SVM DR inversée :

snapmirror delete -source-path SVM: -destination-path SVM:

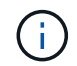

Vous devez entrer deux-points (:) après le nom de SVM dans la -source-path et -destination-path options. Voir l'exemple ci-dessous.

L'exemple suivant supprime la relation inversée entre le SVM de destination d'origine, svm\_backup et le

SVM source d'origine, svm1:

```
cluster_src::> snapmirror delete -source-path svm_backup: -destination
-path svm1:
```
12. Depuis le SVM de destination d'origine ou le cluster de destination d'origine, relâcher la relation inversée tout en préservant l'intégrité des copies Snapshot :

```
snapmirror release -source-path SVM: -destination-path SVM: -relationship-info
-only true
```
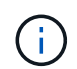

Vous devez entrer deux-points (:) après le nom de SVM dans la -source-path et -destination-path options. Voir l'exemple ci-dessous.

L'exemple suivant libère la relation inversée entre la SVM de destination d'origine, svm\_backup et la SVM source d'origine, svm1 :

```
cluster_dst::> snapmirror release -source-path svm_backup: -destination
-path svm1: -relationship-info-only true
```
13. Depuis le SVM destination d'origine ou le cluster destination d'origine, recréer la relation d'origine. Utilisez le même paramètre de configuration, de politique et de préservation de l'identité que la relation SVM DR d'origine :

snapmirror create -source-path SVM: -destination-path SVM:

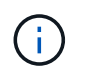

Vous devez entrer deux-points (:) après le nom de SVM dans la -source-path et -destination-path options. Voir l'exemple ci-dessous.

L'exemple suivant crée une relation entre le SVM source d'origine, svm1, Et le SVM de destination d'origine, svm\_backup:

cluster dst::> snapmirror create -source-path svm1: -destination-path svm\_backup:

14. Depuis le SVM destination d'origine ou le cluster destination d'origine, rétablir la relation de protection des données d'origine :

snapmirror resync -source-path *SVM*: -destination-path *SVM*:

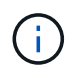

Vous devez entrer deux-points (:) après le nom de SVM dans la -source-path et -destination-path options. Voir l'exemple ci-dessous.

L'exemple suivant reétablit la relation entre le SVM source d'origine, svm1, Et le SVM de destination d'origine, svm\_backup:

cluster dst::> snapmirror resync -source-path svm1: -destination-path svm\_backup:

## <span id="page-33-0"></span>**Conversion des relations de réplication de volume en relation de réplication SVM**

Vous pouvez convertir des relations de réplication entre les volumes en une relation de réplication entre les SVM (Storage Virtual machines) qui sont propriétaires des volumes, à condition que chaque volume de la source (à l'exception du volume root) soit répliqué, et chaque volume de la source (y compris le volume root) porte le même nom que le volume de destination.

### **Description de la tâche**

Utilisez le volume rename Commande lorsque la relation SnapMirror est inactive pour renommer des volumes de destination, si nécessaire.

### **Étapes**

1. Depuis le SVM de destination ou le cluster de destination, exécutez la commande suivante pour resynchroniser les volumes source et destination :

```
snapmirror resync -source-path SVM:volume -destination-path SVM:volume -type
DP|XDP -policy policy
```
Pour connaître la syntaxe complète de la commande, reportez-vous à la page man.

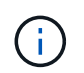

Bien que la resynchronisation ne nécessite pas de transfert de base, elle peut prendre du temps. Vous pouvez exécuter la resynchronisation en dehors des heures de pointe.

L'exemple suivant resynchronque la relation entre le volume source volA marche sym1 et le volume de destination volA marche svm backup:

cluster dst::> snapmirror resync -source-path svm1:volA -destination -path svm backup:volA

2. Créer une relation de réplication SVM entre les SVM source et destination, comme décrit à la ["Réplication](#page-10-0) [des configurations de SVM"](#page-10-0).

Vous devez utiliser le -identity-preserve true de la snapmirror create commande lorsque vous créez votre relation de réplication.

3. Arrêter le SVM de destination :

vserver stop -vserver *SVM*

Pour connaître la syntaxe complète de la commande, reportez-vous à la page man.

L'exemple suivant arrête le SVM de destination svm\_backup:

cluster dst::> vserver stop svm backup

4. Depuis le SVM de destination ou le cluster de destination, exécutez la commande suivante pour resynchroniser les SVM source et destination :

```
snapmirror resync -source-path SVM: -destination-path SVM: -type DP|XDP
-policy policy
```
Pour connaître la syntaxe complète de la commande, reportez-vous à la page man.

Vous devez entrer deux-points (:) après le nom de SVM dans la -source-path et -destination-path options. Voir l'exemple ci-dessous.

Bien que la resynchronisation ne nécessite pas de transfert de base, elle peut prendre du temps. Vous pouvez exécuter la resynchronisation en dehors des heures de pointe.

L'exemple suivant resynchronque la relation entre le SVM source svm1 Et le SVM de destination svm\_backup:

```
cluster dst::> snapmirror resync -source-path svm1: -destination-path
svm_backup:
```
## <span id="page-34-0"></span>**Supprime une relation de réplication SVM**

Vous pouvez utiliser le snapmirror delete et snapmirror release Commandes permettant de supprimer une relation de réplication SVM. Vous pouvez ensuite supprimer manuellement les volumes de destination inutiles.

#### **Description de la tâche**

 $\mathbf{1}$ 

Le snapmirror release Commande permet de supprimer toutes les copies Snapshot créées par SnapMirror de la source. Vous pouvez utiliser le -relationship-info-only Option pour conserver les copies Snapshot.

Pour connaître la syntaxe complète des commandes, reportez-vous à la page man.

#### **Étapes**

1. Lancer la commande suivante depuis le SVM de destination ou le cluster de destination pour faire un break de la relation de réplication :

snapmirror break -source-path *SVM*: -destination-path *SVM*:

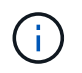

Vous devez entrer deux-points (:) après le nom de SVM dans la -source-path et -destination-path options. Voir l'exemple ci-dessous.

L'exemple suivant rompt la relation entre la SVM source svm1 Et le SVM de destination svm backup:

```
cluster dst::> snapmirror break -source-path svm1: -destination-path
svm_backup:
```
2. Lancer la commande suivante depuis le SVM de destination ou le cluster de destination pour supprimer la relation de réplication :

snapmirror delete -source-path *SVM*: -destination-path *SVM*:

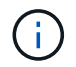

Vous devez entrer deux-points (:) après le nom de SVM dans la -source-path et -destination-path options. Voir l'exemple ci-dessous.

L'exemple suivant supprime la relation entre la SVM source svm1 Et le SVM de destination sym backup:

```
cluster dst::> snapmirror delete -source-path svm1: -destination-path
svm_backup:
```
3. Lancer la commande suivante depuis le cluster source ou le SVM source pour libérer les informations relatives aux relations de réplication du SVM source :

```
snapmirror release -source-path SVM: -destination-path SVM:
```
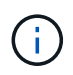

Vous devez entrer deux-points (:) après le nom de SVM dans la -source-path et -destination-path options. Voir l'exemple ci-dessous.

L'exemple suivant publie des informations pour la relation de réplication spécifiée à partir du SVM source svm1:

cluster src::> snapmirror release -source-path svm1: -destination-path svm\_backup:

### **Informations sur le copyright**

Copyright © 2024 NetApp, Inc. Tous droits réservés. Imprimé aux États-Unis. Aucune partie de ce document protégé par copyright ne peut être reproduite sous quelque forme que ce soit ou selon quelque méthode que ce soit (graphique, électronique ou mécanique, notamment par photocopie, enregistrement ou stockage dans un système de récupération électronique) sans l'autorisation écrite préalable du détenteur du droit de copyright.

Les logiciels dérivés des éléments NetApp protégés par copyright sont soumis à la licence et à l'avis de nonresponsabilité suivants :

CE LOGICIEL EST FOURNI PAR NETAPP « EN L'ÉTAT » ET SANS GARANTIES EXPRESSES OU TACITES, Y COMPRIS LES GARANTIES TACITES DE QUALITÉ MARCHANDE ET D'ADÉQUATION À UN USAGE PARTICULIER, QUI SONT EXCLUES PAR LES PRÉSENTES. EN AUCUN CAS NETAPP NE SERA TENU POUR RESPONSABLE DE DOMMAGES DIRECTS, INDIRECTS, ACCESSOIRES, PARTICULIERS OU EXEMPLAIRES (Y COMPRIS L'ACHAT DE BIENS ET DE SERVICES DE SUBSTITUTION, LA PERTE DE JOUISSANCE, DE DONNÉES OU DE PROFITS, OU L'INTERRUPTION D'ACTIVITÉ), QUELLES QU'EN SOIENT LA CAUSE ET LA DOCTRINE DE RESPONSABILITÉ, QU'IL S'AGISSE DE RESPONSABILITÉ CONTRACTUELLE, STRICTE OU DÉLICTUELLE (Y COMPRIS LA NÉGLIGENCE OU AUTRE) DÉCOULANT DE L'UTILISATION DE CE LOGICIEL, MÊME SI LA SOCIÉTÉ A ÉTÉ INFORMÉE DE LA POSSIBILITÉ DE TELS DOMMAGES.

NetApp se réserve le droit de modifier les produits décrits dans le présent document à tout moment et sans préavis. NetApp décline toute responsabilité découlant de l'utilisation des produits décrits dans le présent document, sauf accord explicite écrit de NetApp. L'utilisation ou l'achat de ce produit ne concède pas de licence dans le cadre de droits de brevet, de droits de marque commerciale ou de tout autre droit de propriété intellectuelle de NetApp.

Le produit décrit dans ce manuel peut être protégé par un ou plusieurs brevets américains, étrangers ou par une demande en attente.

LÉGENDE DE RESTRICTION DES DROITS : L'utilisation, la duplication ou la divulgation par le gouvernement sont sujettes aux restrictions énoncées dans le sous-paragraphe (b)(3) de la clause Rights in Technical Data-Noncommercial Items du DFARS 252.227-7013 (février 2014) et du FAR 52.227-19 (décembre 2007).

Les données contenues dans les présentes se rapportent à un produit et/ou service commercial (tel que défini par la clause FAR 2.101). Il s'agit de données propriétaires de NetApp, Inc. Toutes les données techniques et tous les logiciels fournis par NetApp en vertu du présent Accord sont à caractère commercial et ont été exclusivement développés à l'aide de fonds privés. Le gouvernement des États-Unis dispose d'une licence limitée irrévocable, non exclusive, non cessible, non transférable et mondiale. Cette licence lui permet d'utiliser uniquement les données relatives au contrat du gouvernement des États-Unis d'après lequel les données lui ont été fournies ou celles qui sont nécessaires à son exécution. Sauf dispositions contraires énoncées dans les présentes, l'utilisation, la divulgation, la reproduction, la modification, l'exécution, l'affichage des données sont interdits sans avoir obtenu le consentement écrit préalable de NetApp, Inc. Les droits de licences du Département de la Défense du gouvernement des États-Unis se limitent aux droits identifiés par la clause 252.227-7015(b) du DFARS (février 2014).

### **Informations sur les marques commerciales**

NETAPP, le logo NETAPP et les marques citées sur le site<http://www.netapp.com/TM>sont des marques déposées ou des marques commerciales de NetApp, Inc. Les autres noms de marques et de produits sont des marques commerciales de leurs propriétaires respectifs.